## **Configuración del Ham Radio Deluxe y PSK31 Deluxe para el IKY1425-SB con equipos ICOM.**

En este documento, se mostrarán las distintas opciones de configuración para que el paquete de software *Ham Radio Deluxe*, funcione correctamente con el interface IKY1425-SB.

NOTA: En el texto que sigue, se utilizarán las siglas *HRD* en lugar de *Ham Radio Deluxe* allí donde se considere necesario para hacer mas legible el documento.

Una vez instalado el programa *Ham Radio Deluxe* y al iniciarlo por primera vez, aparecerá dentro de la ventana principal del programa la ventana mostrada a continuación:

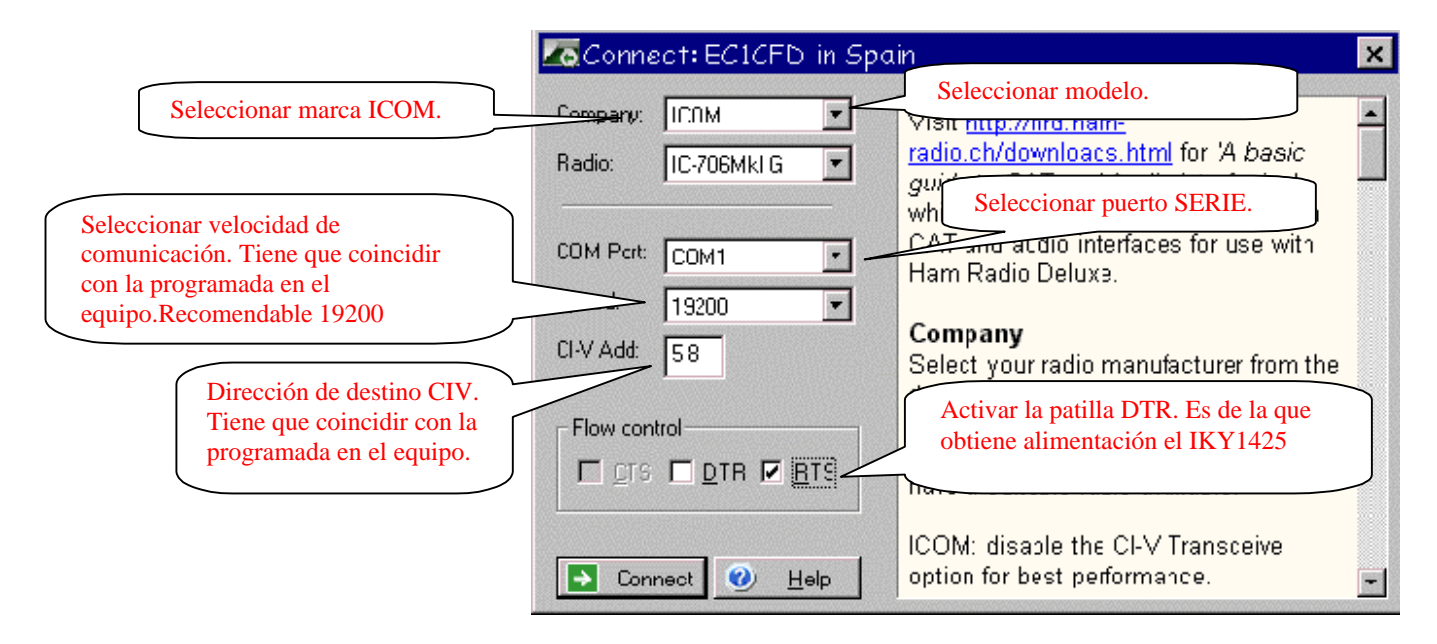

Para una correcta configuración, hay que ajustar los distintos valores según lo indicado en letras rojas.

 Una vez hecho esto, hacer click en el botón **Connect** y entonces, si el interface esta conectado al PC y al transceptor, este está encendido, el puerto serie y los demás parámetros de configuración se han seleccionado correctamente tanto en el programa como en los menús de configuración del transceptor, aparecerá la siguiente ventana:

Página 1

Ver 1.0 20-Nov-2005

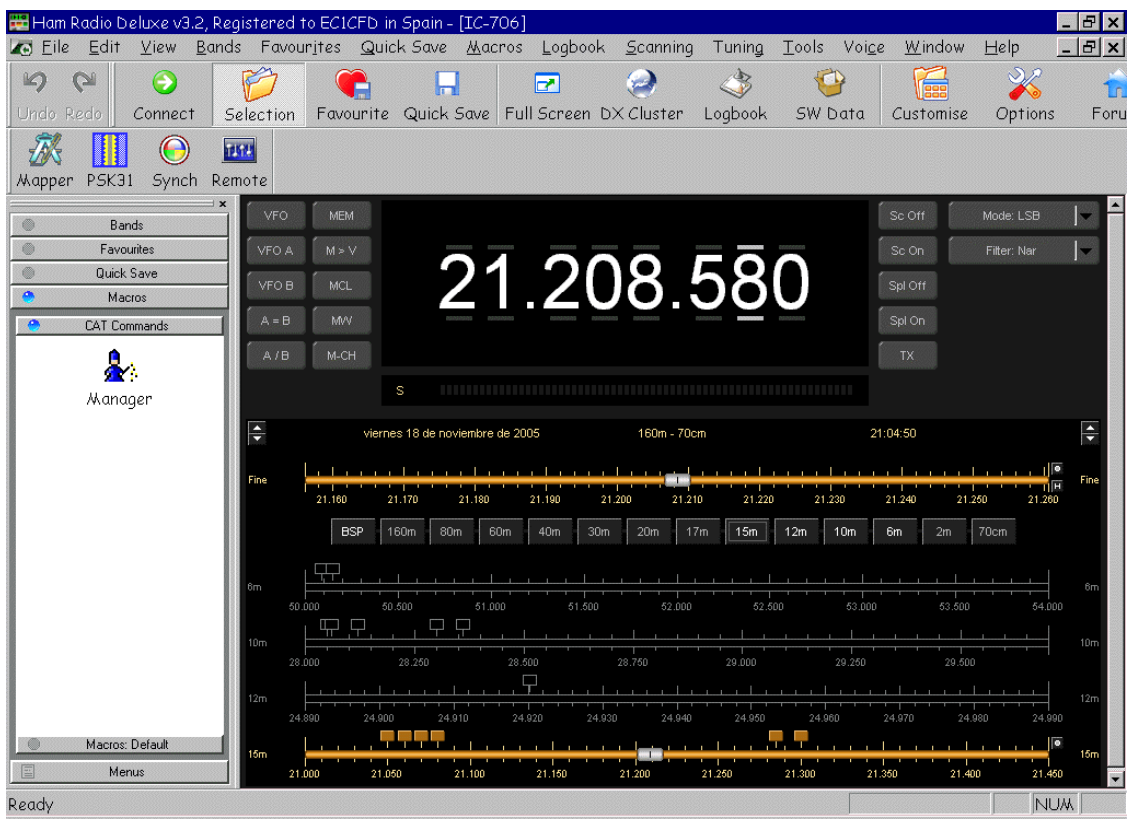

En ella, podremos ver la frecuencia en la que está sintonizado el equipo en ese momento.

Haciendo Click sobre los dígitos de la frecuencia podremos cambiarla, así como cambiar de banda haciendo Click en los distintos diales que aparecen en pantalla.

También podremos acceder a las funciones que permita el equipo haciendo Click en los distintos botones o barras deslizantes.

De especial importancia es el botón marcado como **TX**, ya que nos permitirá pasar el equipo a transmisión, además este botón "recibe" instrucciones del *PSK31 Deluxe* para poner el equipo en transmisión cuando sea necesario. Si está mal configurado, el transceptor no entenderá la orden dada desde el *Ham Radio Deluxe* para transmitir.

Para configurar el botón TX, pulsaremos la tecla **F8**, nos aparecerá entonces la siguiente ventana de configuración:

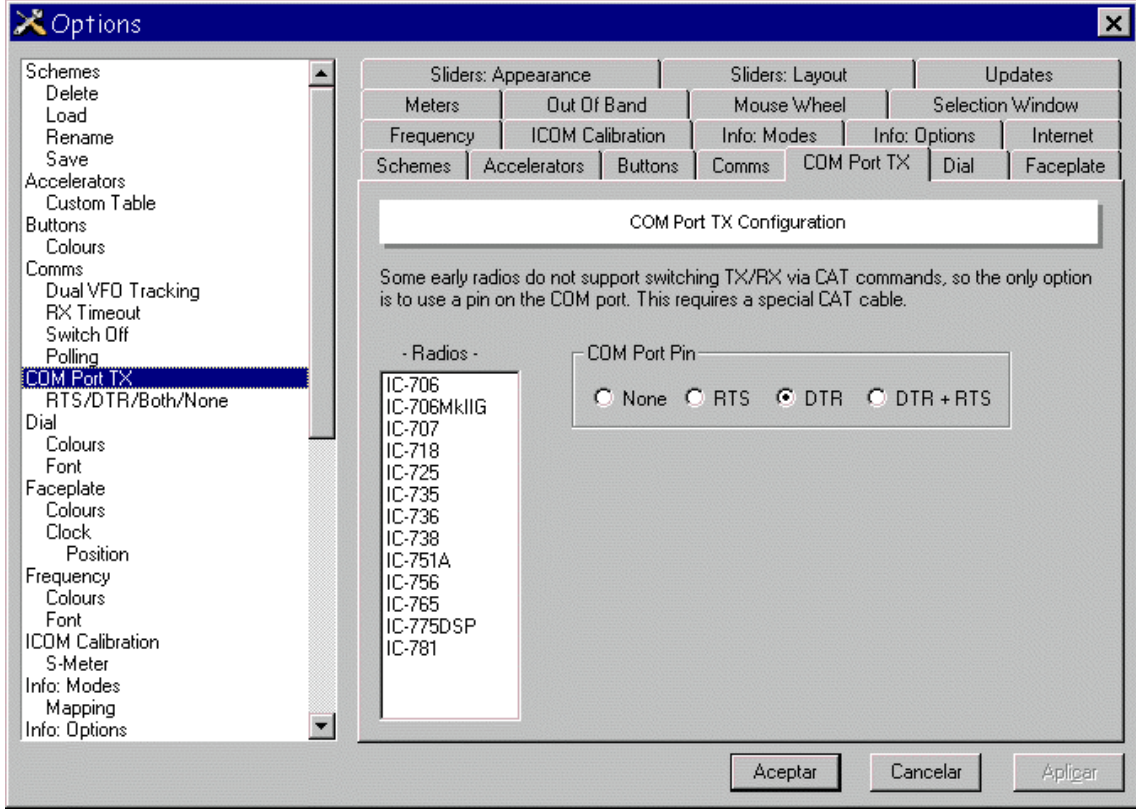

Si no aparece exactamente la ventana indicada, hacer Click en la pestaña **COM Port TX**.

Los transceptores ICOM, tienen dos formas de pasar a transmisión:

- 1. Por un comando recibido por el puerto serie.
- 2. Activando la entrada de PTT externa.

No todos los modelos de ICOM pueden pasar a transmisión por medio de un comando por el puerto serie, de hecho los que aparecen en el recuadro **Radios** solamente pueden pasar a TX activando la señal de PTT externa.

El interface IKY1425-SB, incorpora un circuito de PTT que se activa por medio de la señal DTR del puerto serie, por lo habrá que marcar **DTR** en la ventana mostrada si nuestro equipo es uno de los que aparece en el recuadro "Radios".

En el caso de que nuestro transceptor permita el paso a TX por medio de un comando por el puerto serie, podríamos marcar **None** o bien **DTR**. En este ultimo caso, el equipo pasaría a transmisión usando la placa de activación de PTT del IKY1425-SB por medio de la señal DTR.

Página 3

Ver 1.0 20-Nov-2005

Si se han seguido todos los pasos correctamente, el *Ham Radio Deluxe* ya estará controlando nuestro transceptor. Al cambiar de banda, modo o frecuencia en el equipo, se actualizara la información que muestra el Ham Radio Deluxe en pantalla y viceversa.

Podemos comprobar si se ha configurado bien el paso a transmisión, haciendo Click sobre el botón **TX** que aparece en la pantalla principal del *Ham Radio Deluxe*: al pulsar este botón el equipo deberá pasar a transmisión, cuando lo pulsemos de nuevo, el equipo volverá a recepción.

Ahora, configuraremos el *PSK31 Deluxe*, que viene incorporado en el programa *HRD*.

Para abrirlo, tendremos que hacer Click en el botón **PSK31** de la pantalla principal del HRD, entonces nos aparecerá la siguiente ventana:

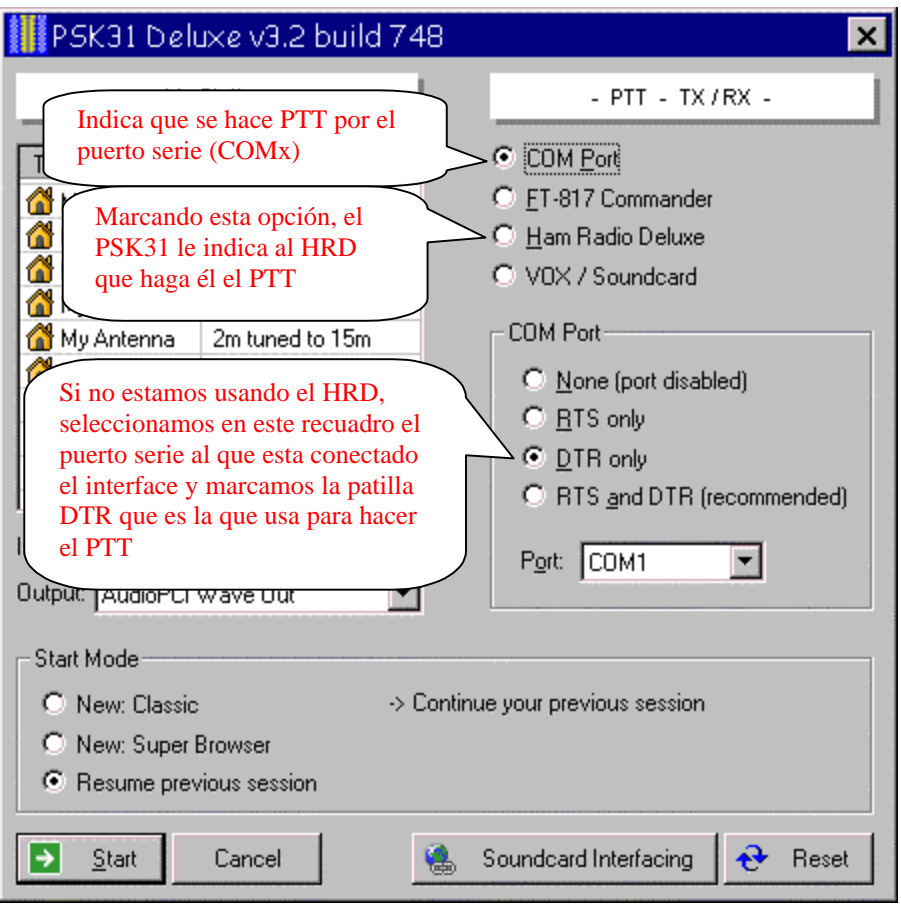

En realidad, tenemos dos formas de trabajar con el *PSK31 Deluxe*:

OPCION 1: Ejecutando el PSK31 Deluxe sin haber abierto el Ham Radio Deluxe.

Página 4

Esta opción **no** nos permite tener control de frecuencia/modos del equipo ya que es el Ham Radio Deluxe el que se encarga de esas funciones. En este caso, lo único que tenemos que configurar, es la forma en la que el PSK31 va a hacer el paso a transmisión; para ello, hay que marcar la opción **COM Port**, la señal **DTR** y seleccionar el puerto serie al que está conectado el interface.

Si el *HRD* está abierto y comunicándose con el transceptor, si utilizamos esta opción sobre el mismo puerto serie (COMx) que usa el *HRD*, el programa nos mostrará un mensaje de error, ya que estaremos intentando abrir un puerto serie que está siendo utilizado por otro programa.

OPCION 2: Abriendo primero el Ham Radio Deluxe y llamando desde él al PSK31 Deluxe.

En este caso, ambos programas van a estar corriendo a la vez, encargándose el *Ham Radio Deluxe* de la comunicación con el equipo (frecuencia, modo, PTT, etc) mientras que el *PSK31 Deluxe* se encarga exclusivamente de la gestión de la tarjeta de sonido y la codificación PSK31.

Cuando el PSK31 necesita poner el equipo en transmisión, le indica al *Ham Radio Deluxe* por medio de un procedimiento llamado DDE (Data Dynamic Exchange), que haga él el PTT (sin necesidad de que el PSK31 Deluxe sepa como está configurada esta función).

De esta misma forma (por medio de DDE), el *PSK31 Deluxe* muestra en pantalla la frecuencia del equipo y nos permite cambiarla sin necesidad de cambiar a la pantalla del *HRD*.

Esta es la opción mas recomendable y la configuración necesaria para usarla, es la siguiente:

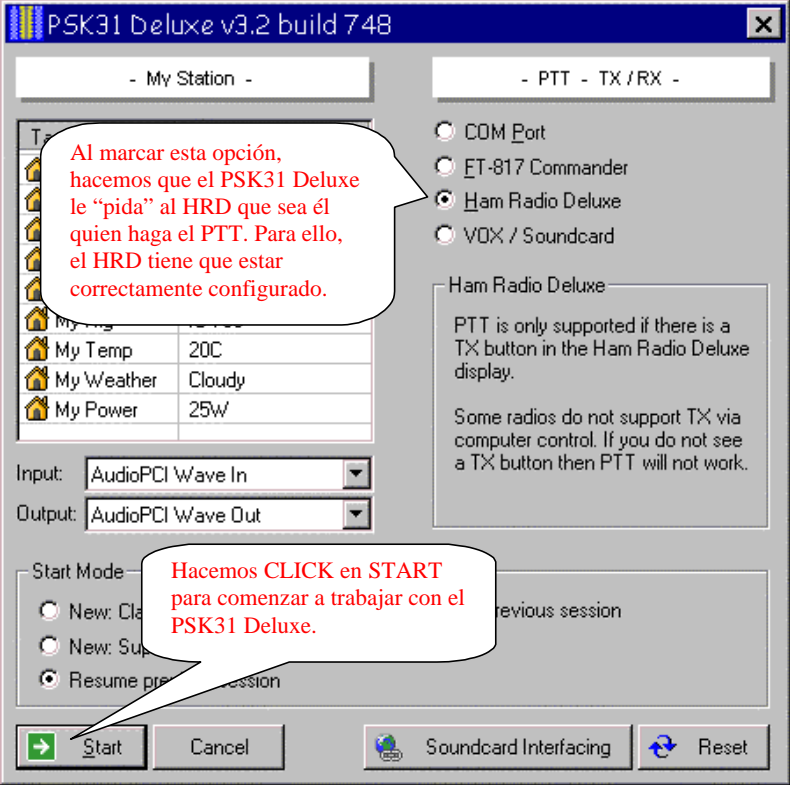

Página 6

Ver 1.0 20-Nov-2005

A partir de este momento, ya tendremos configurado el paquete de software *Ham Radio Deluxe* para trabajar con el interface IKY1425-SB, por lo que procederemos a hacer Click en el botón **START**, apareciendo en pantalla la ventana principal del *PSK31 Deluxe*:

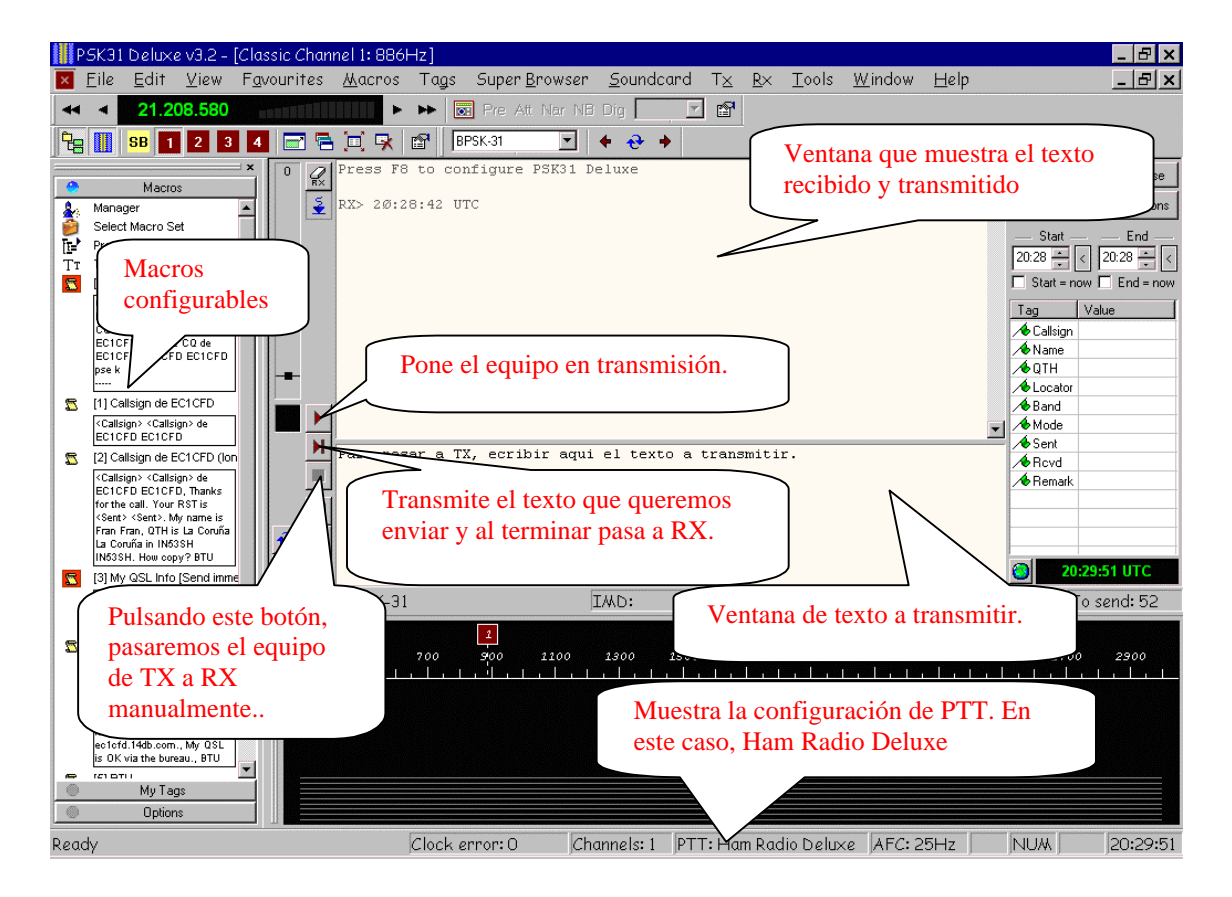

Esperamos que este documento le facilite la configuración del programa *Ham Radio Deluxe* y que le permita disfrutar de muchas horas de radio con este fantástico modo digital.